# *How to book an exam at a test centre*

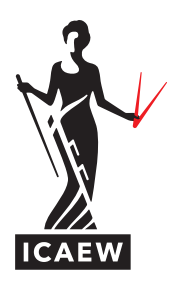

This guide will take you through the process of how to book an ICAEW CFAB or ACA Certificate Level exam, at a test centre.

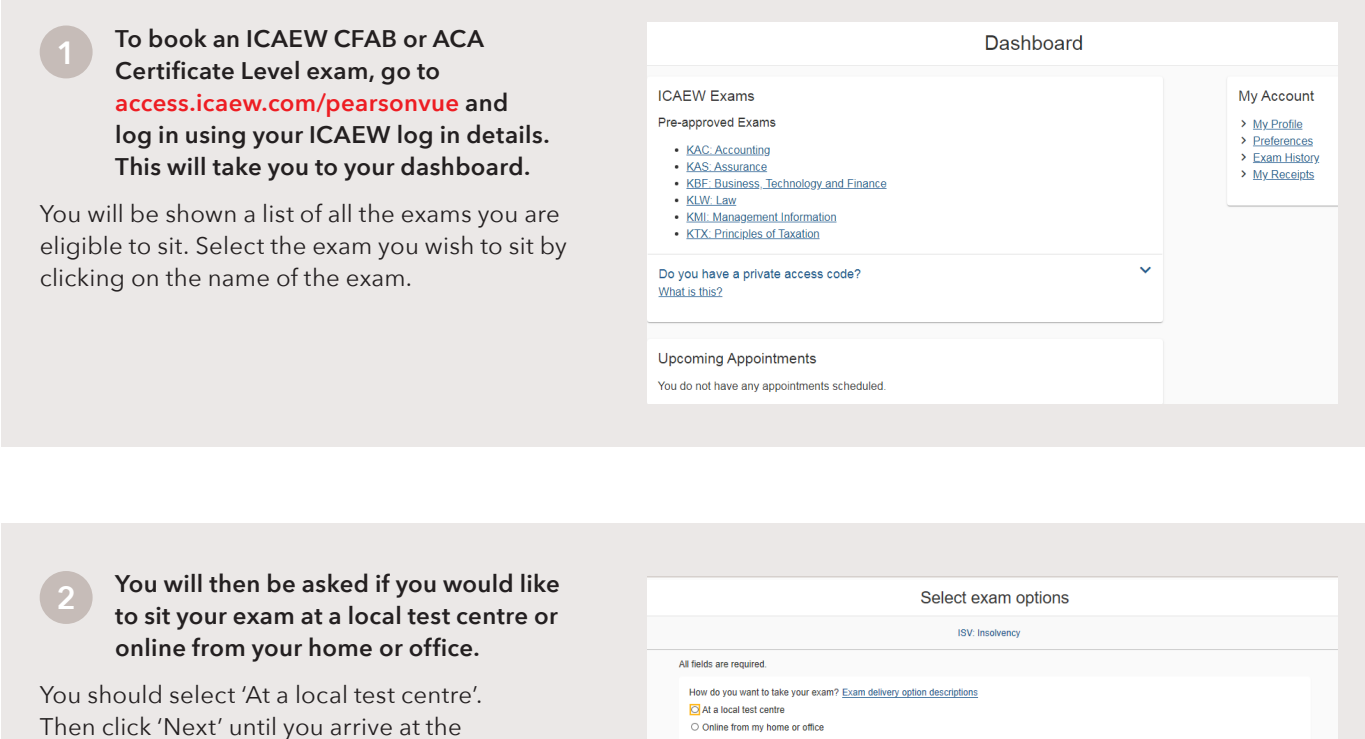

Previous

### **3 Enter the location – either town, postcode or country – where you would like to sit your exam.**

'Find a test center' page.

The exam centres close to the location you have entered will be presented on screen. Tick the box next to the centre you want to sit your exam at by clicking on it, and then click 'Next'.

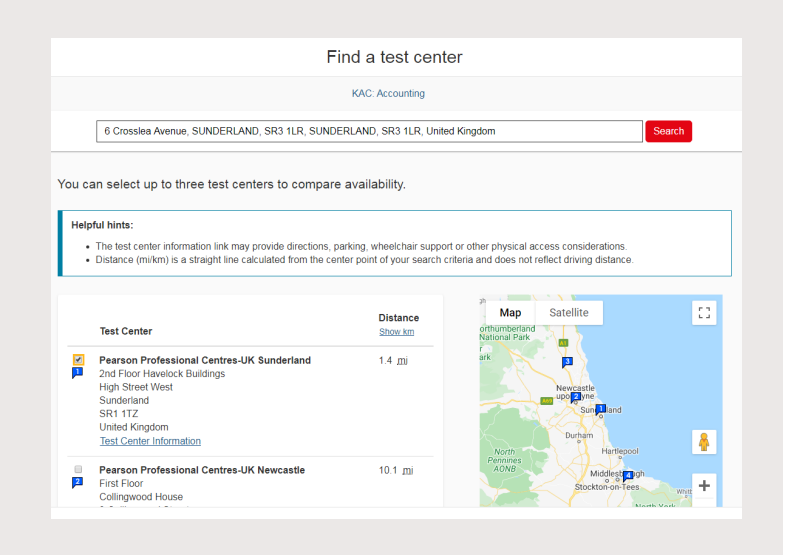

**4 You will now be presented with the available dates that you can sit your exam. Select your preferred exam date and time by clicking on it.**

Please ensure that you check that the times displayed are listed in the correct time zone and that you select the correct time slot.

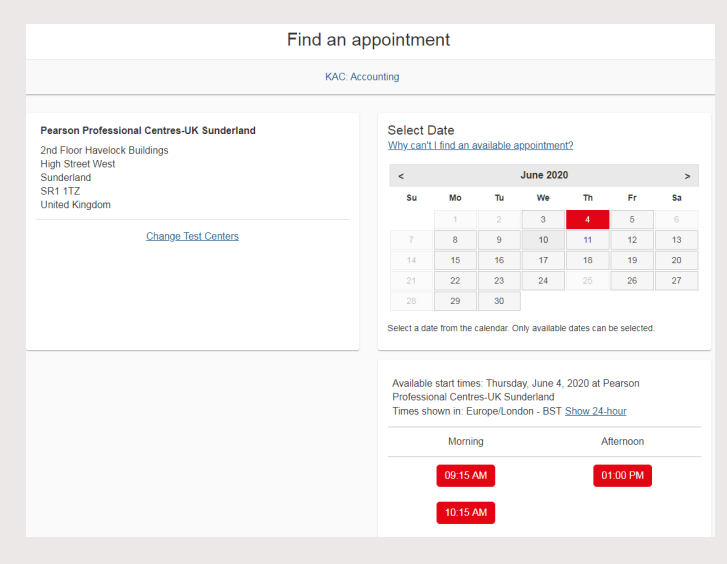

### **5 You will then be presented with an order summary listing your exam details. Please read through carefully to check that all the details are correct.**

You can 'Add another exam' at this stage. Otherwise, if you are happy with all the details click on 'Proceed to checkout'.

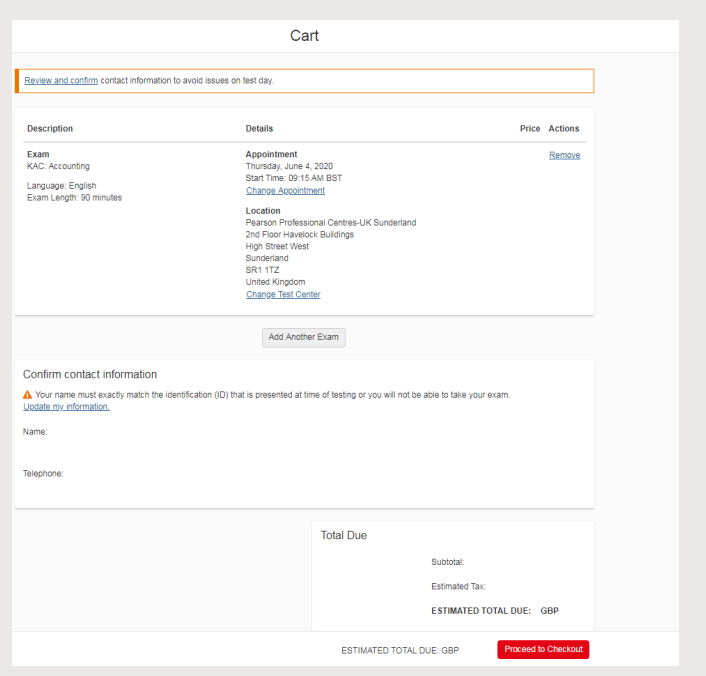

**6 You will now be presented with our policies. Please review carefully and confirm that you agree by clicking 'Accept'.** 

Agree to policies<br>Please feel the to contact us with your comments or questions.<br>ICAEW Exam Terms & Conditions<br>59 stending your scheduled sum apportment, it is motived that you accept and agree to follow the candidate rule

 $CP1$ CPL<br>If you have applied for credit for prior learning (CPL), please check your training file via the ICAEW website and review the status of your CPL application:

in you term is a basic of the milling (uris, peace iters, you canny ine value for the version of some or some or us of use of a state of the milling of the state of the state of the state of the state of the state of the s

Results<br>You can nomally access your results 24 hours after completing the assessment by logating those provident products you are provided by the mail of production and poing to your Exam<br>Results Hotory, if you have any qu means<br>We are more than the state of the state completing the assessment by logaing into your student page on the ICAEW website <u>lifted illustrations incompa</u><br>The can normally access you results a factor of the statement me

### **7 You will now be asked to complete your payment details. Once you have completed this, click 'Next' to continue.**

If you have received a voucher or promotional code, select 'Add voucher or promo code', input the code in the box provided and click 'Apply', then select 'Next'.

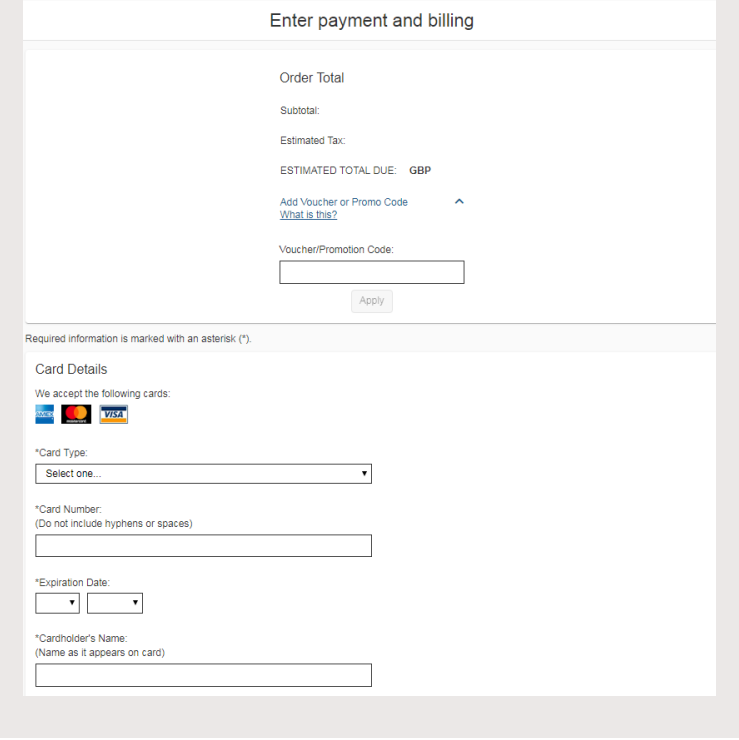

## **8 You will now be shown a summary of your order. Review the details and click on 'Submit order' to complete your booking.**

You will see a summary of your payment and receive an email confirming your exam booking.

You can view, amend or cancel your booking up to 24 hours before your exam. We have created a [guide](https://www.icaew.com/-/media/corporate/files/for-current-aca-students/cl-cfab-how-to-modify-or-withdraw-2020.ashx?la=en) to help you through this process.

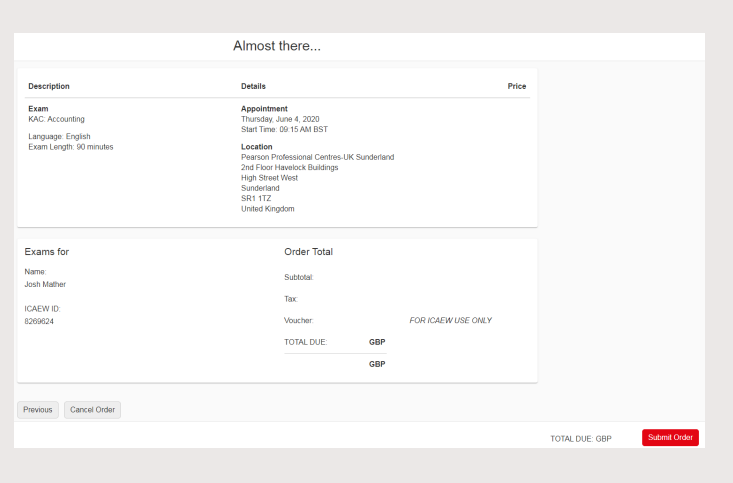

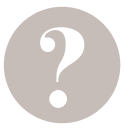

# **HAVE A QUESTION?**

You can call, email us or ask a question at [icaew.com/webchat.](https://www.icaew.com/contact-us/helplines-and-support/webchat) There are also live help boxes throughout our website to answer your queries.

T +44 (0)1908 248 250 E [studentsupport@icaew.com](mailto:studentsupport@icaew.com)